## **Paris Herausforderung (V3.0)**

Flug erstellt am 06.09.2019 (Geändert 18.06.2023 auf V3.0)

**Änderungen in V3.0:** Mission umgebaut, sodass sie mit allen Versionen von P3dV4 und P3dV5 funktioniert.

Geschätzte Flugdauer 15 – 30 min.

Schwierigkeitsgrad: Schwer – sehr schwer (je nach Flugzeug)

Aufgabe: Fliege durch 30 Tore und lande wieder auf dem Flughafen.

## **Einleitung**

Du befindest dich auf dem Flughafen Le Bourget (LFPB).

Starte, durchfliege 30 Pflichttore und lande wieder auf dem Flughafen.

## **Start**

Zu Beginn wählst du ein Flugzeug: Mooney Bravo, 300s, oder beliebiges anderes Flugzeug.

Dann kann es schon los gehen. Der Timer startet, sobald du von der Startbahn abhebst und stoppt beim Durchfliegen des letzten Pflichttores.

Sobald du alle Tore durchflogen hast (oder der Timer abgelaufen ist), musst du wieder auf dem Flughafen Le Bourget (LFPB) landen.

Dabei werden Motorprobleme auftreten. Steige also auf ca. 2000 Fuss und fliege Richtung Flughafen.

Viel Glück!

Der Timer startet bei 3 Minuten und läuft rückwärts. Versuche alle Tore zu durchfliegen, bevor die Zeit abgelaufen ist.

Es gibt 6 verschiedene Pflichttore.

Die Punkte geben jeweils an, wie viel Zeit dem Timer gutgeschrieben wird:

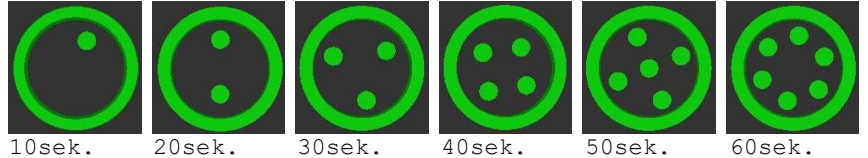

Diese Tore verschwinden nach einmaligem durchfliegen.

Zusätzlich gibt es 3 Optionale Tore. Ein grünes Tor ist aktiv, beim Durchfliegen wird es rot, also inaktiv.

Ein rotes Tor wird nach 90sek. wieder grün (aktiv).

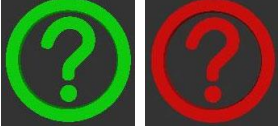

Hier werden zufällig 10 bis 60sek. gutgeschrieben. Du kannst diese Tore beliebig oft durchfliegen.

## **Anmerkungen:**

- Einige Tore sind zwischen engen Häuserschluchten platziert. Zu übungszwecken kannst du Kollisionen in den Einstellungen deaktivieren:

Stell unter Options, General, Realism "CRASHES AND DAMAGE" auf "Ignore crashes an damage".

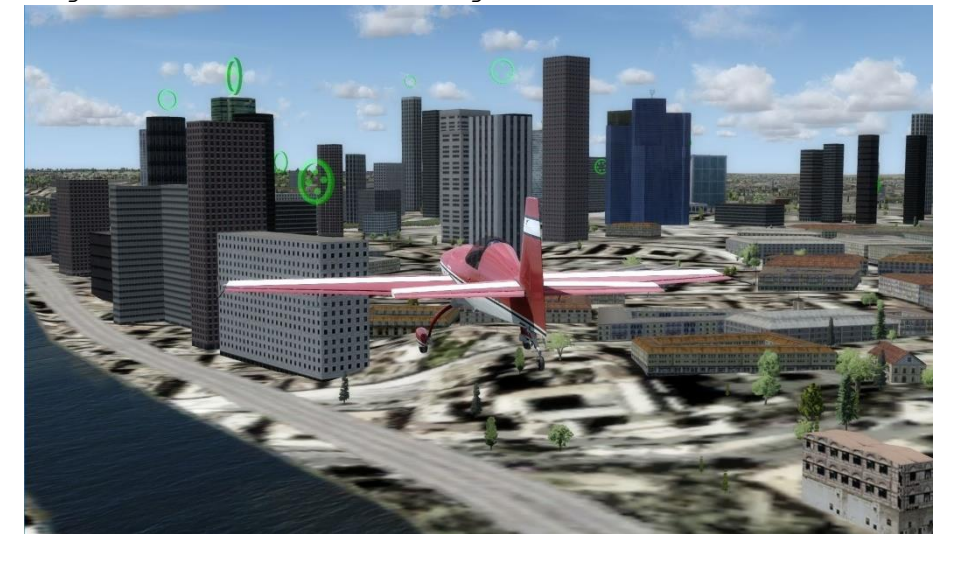

- Für bessere Übersicht ist vielleicht eine Verfolger-Ansicht des Flugzeugs hilfreich.

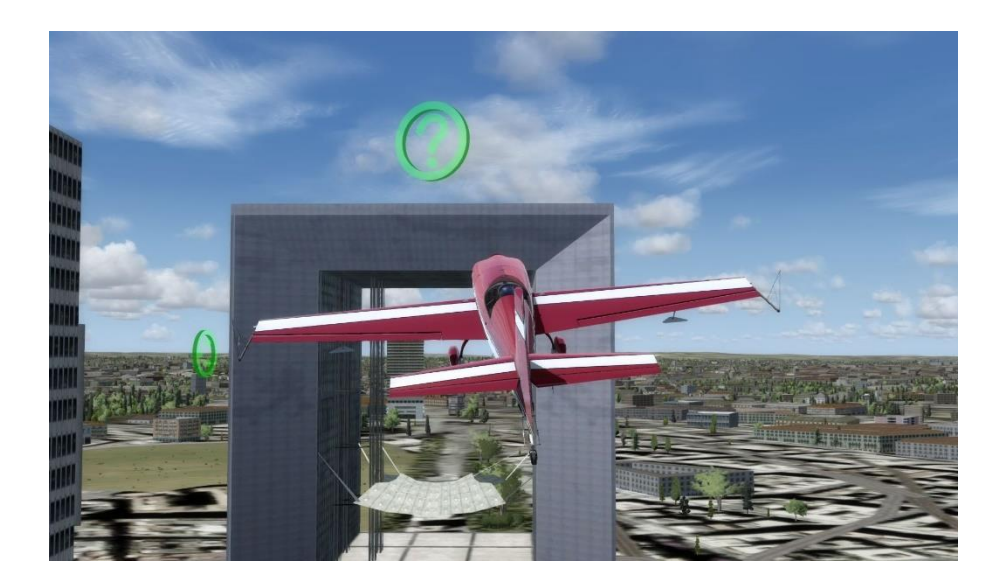

- Plane deine Route gut, der Einsatzkompass zeigt nicht unbedingt das ideale nächste Ziel. Du kannst den Einsatzkompass zwischen den einzelnen Zielen umschalten, wie das geht kannst du in den Tastaturbelegungen nachschauen: Suche unter Options - Key Assignments nach diesen 3 Einträgen und setze geeignete Tastaturbefehle: \* Scenario compass/pointer (on/off) (Einsatzkompass ein/aus) \* Scenario compass objective (next) (Einsatzkompass nächstes Ziel) \* Scenario compass objective (previous) (Einsatzkompass voriges Ziel)

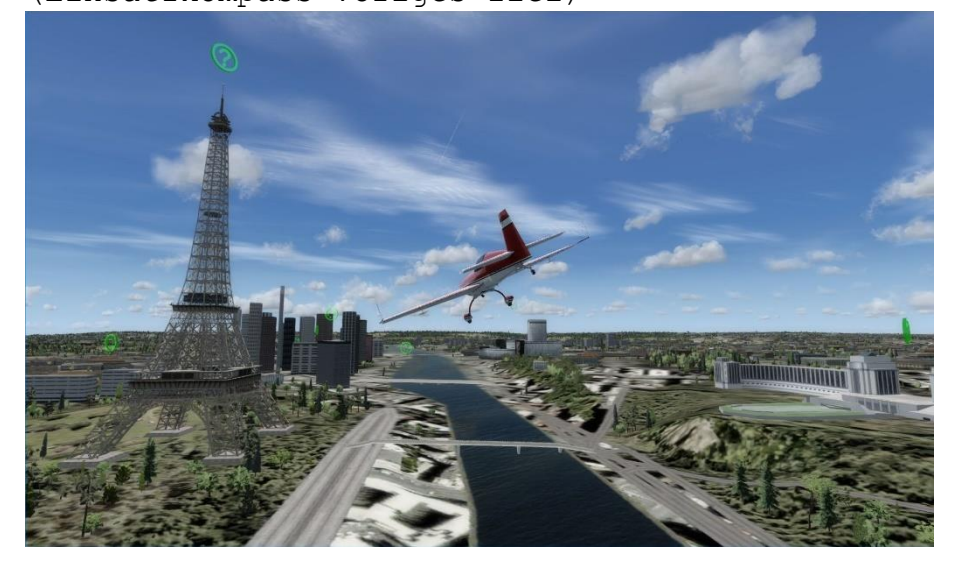

- Geschwindigkeit ist nicht alles, fliege langsam, um engere Kurven zu fliegen.

**-** Wem der Flug anfangs zu hektisch ist (vor allem mit der wendigen 300s), kann ja zu übungszwecken die Simulationsrate auf 1/2 oder 1/4 setzen.

Bei guter Routenplanung kann man den Flug durchaus mit 12 Minuten Restzeit absolvieren.<br>Anten der der Antan der Man der Standard werden absolved and the standard and solved and the standard politica

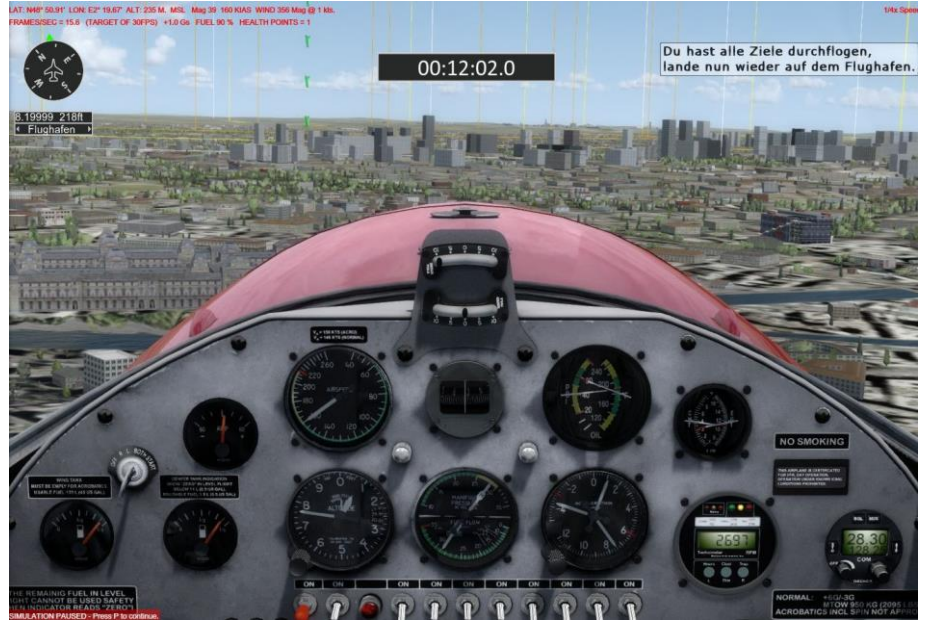

Ich hoffe, dir hat dieser Flug Spass gemacht, wenn ja, gib doch bitte eine Rückmeldung an p3d@andi20.ch . Auch Fehlermeldungen (Schreibfehler, falsche Angaben, usw.) an p3d@andi20.ch senden, ich freue mich über jede Rückmeldung.